# **INFO PRODUIT**

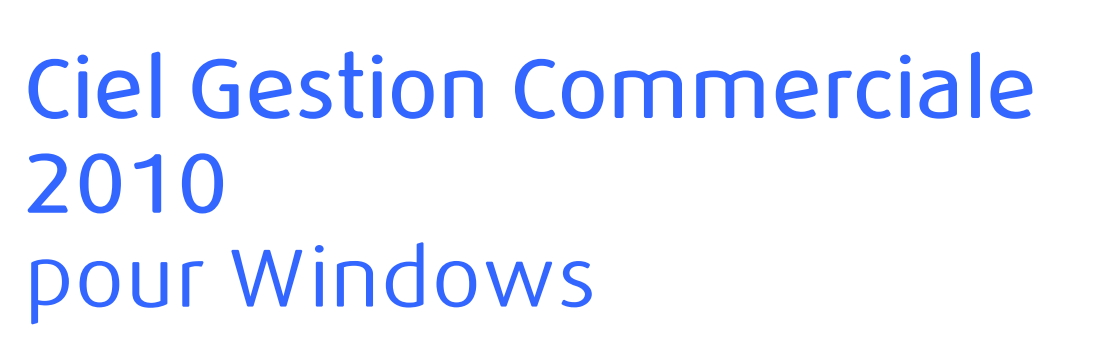

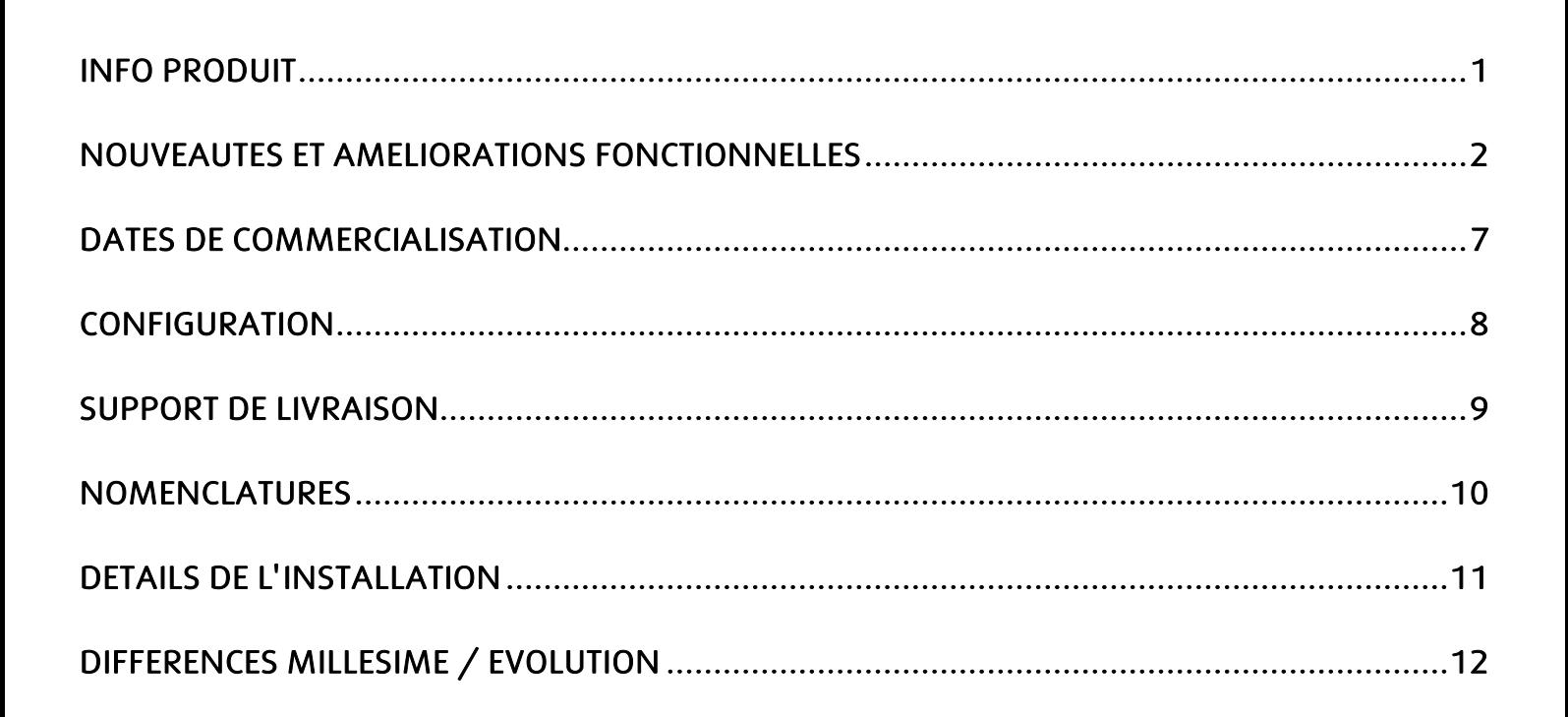

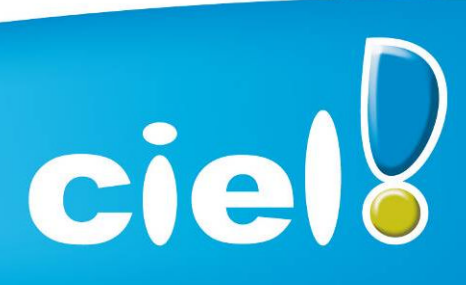

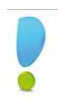

### NOUVEAUTES ET AMELIORATIONS FONCTIONNELLES

#### Les nouveautés de l'application

Remises et promotions : Remplace " Tarifs par famille ". Possibilité de créer des tarifs en fonction du client, de la famille client, de l'article ou de la famille article, avec la possibilité d'indiquer une période.

Nouvelle logique de facturation : Dans les pièces clients, possibilité de saisir le client et l'article par le code ou par le nom avec la possibilité de le créer s'il n'existe pas.

Etat One Clic : Dans la famille " Dessin pièces clients ", pour les états de type " dessin ", création d'un assistant de création de pièces avec la possibilité d'insérer des bibliothèques (groupe de rubriques).

Recherche d'articles via le code barre dans la liste des articles

Alerte sur l'encours client dépassé

Saisie d'articles via la référence fournisseur dans les pièces commerciales

Nouvelle boîte à cocher " NPAI " (N'habite Pas à l'Adresse Indiquée) dans les fiches clients et prospects

Rajout du champ " Unité " dans les fiches articles

Calculs sur quantités : Permet d'effectuer des calculs sur la quantité dans les pièces commerciales de ventes

MAJ infos article : Depuis les pièces commerciales, mise à jour des rubriques articles (Description article, Dépôt, Taux TVA, Prix d'achat ou de vente, Poids brut, Poids net, Quantité par colis et Unité)

Rajout du bouton " Modifier " dans la saisie document

Réforme Intuiciel dans l'onglet " Mes états et statistiques "

Sauvegarde du zoom en mode aperçu

Vignette en aperçu/impression pièces

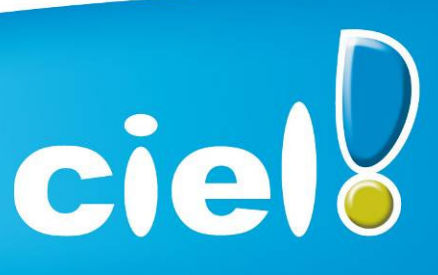

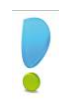

#### Les nouveautés de la boîte à outils Caméléon :

#### Changements graphiques

- Générateur d'états dessin

Réorganisation des outils de l'éditeur des états paramétrables de type " dessin "

- Divers (focus, Slyder)

Dans les fenêtres contenant un objet graphique dont la taille est modifiable (ex : aperçu écran), nouveau look du control permettant d'effectuer le zoom.

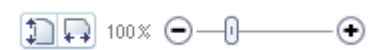

- Les listes

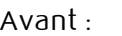

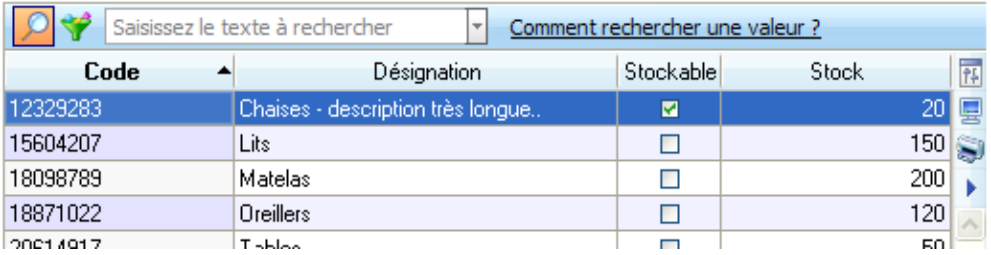

#### Après :

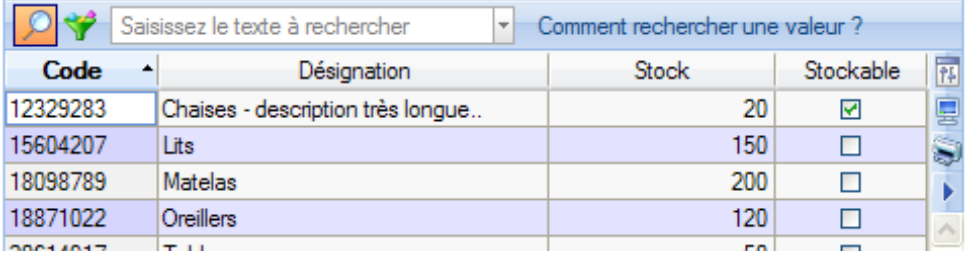

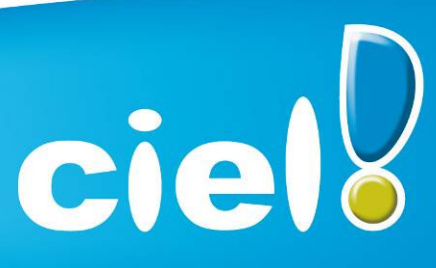

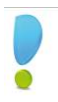

#### Les onglets

Avant : Avant : Avant : Après : Après : Après : Après : Après : Après : Après : Après : Après : Après : Après : Après : Après : Après : Après : Après : Après : Après : Après : Après : Après : Après : Après : Après : Après

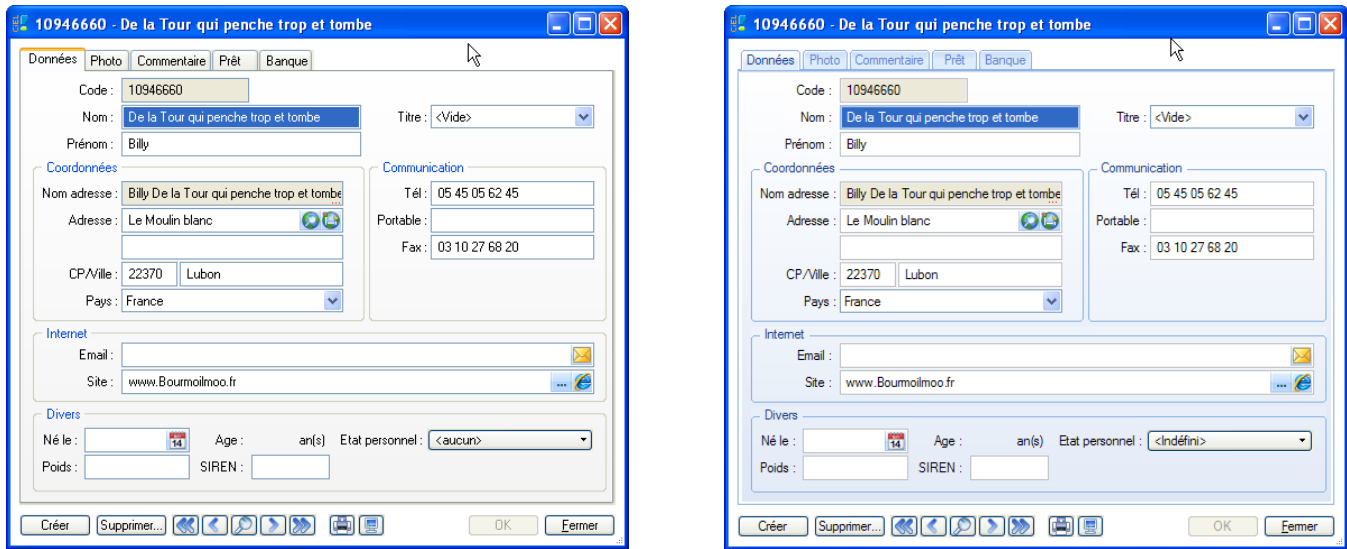

- Zoom écran

Nouvelle préférence accessible depuis : Dossier  $\rightarrow$  Options  $\rightarrow$  Préférences  $\rightarrow$  Confort  $\rightarrow$  Onglet « Polices ».

Trois tailles sont proposées : Petite, Normale et Grande.

#### - Progress

Optimisation des progress et modification au niveau du look.

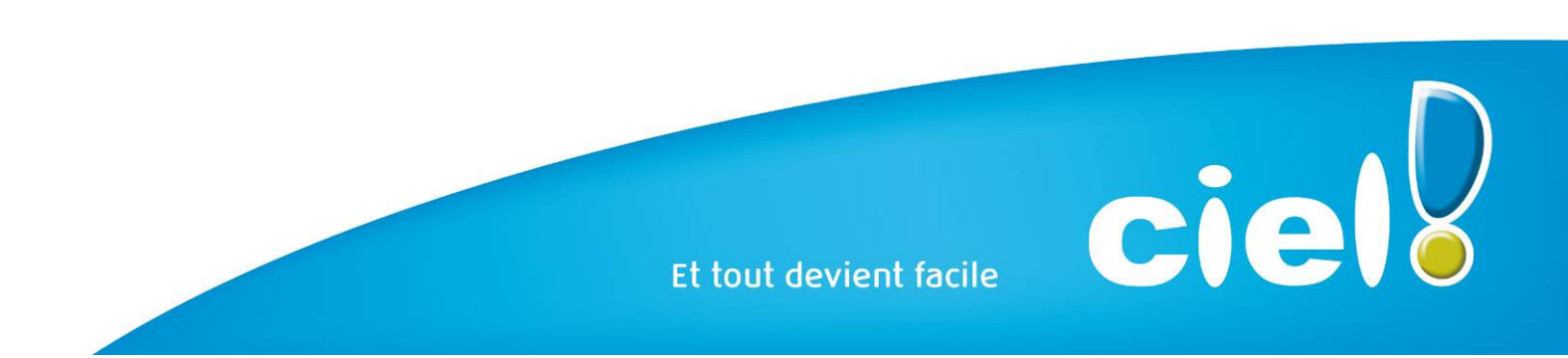

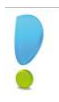

#### Intuilistes

Les Intuilistes sont accessibles dans les listes avec zone de recherche rapide. Accessibles via le menu contextuel dans les listes suivantes :

Disponible dans toutes les listes sauf TVA, TPF, Infos perso et autres listes.<br>
Son Intuiciel autre des pièces clients

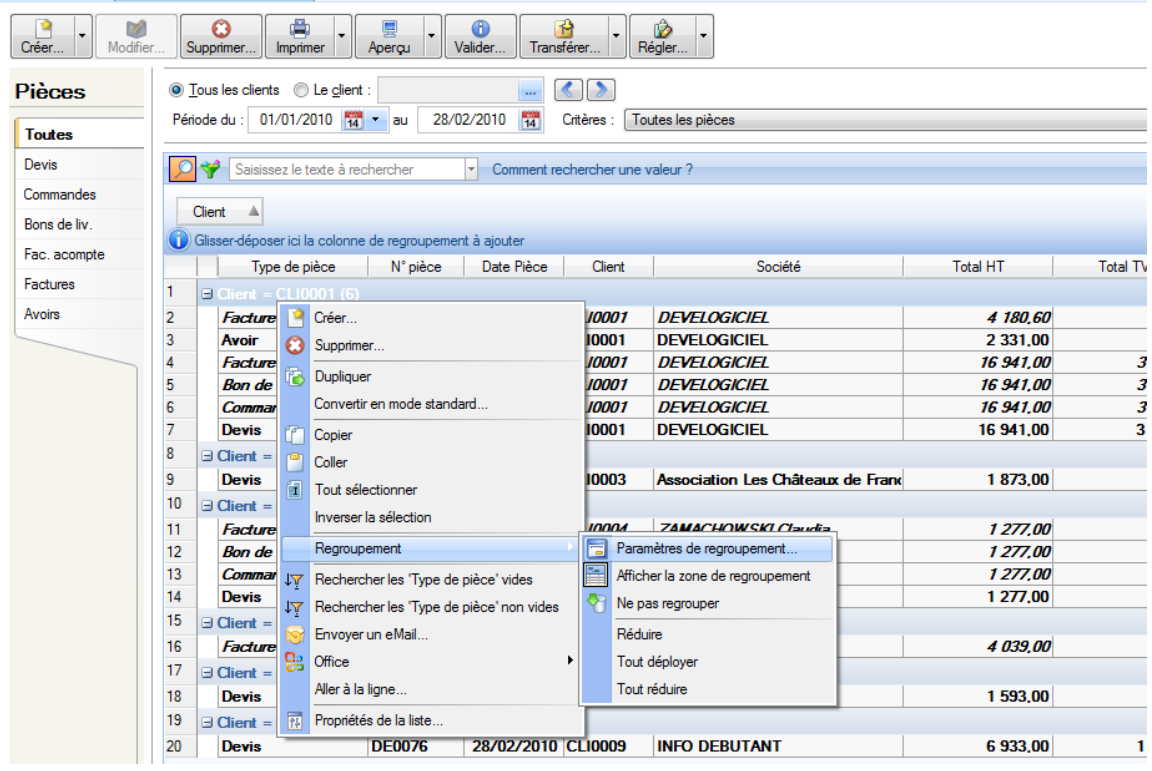

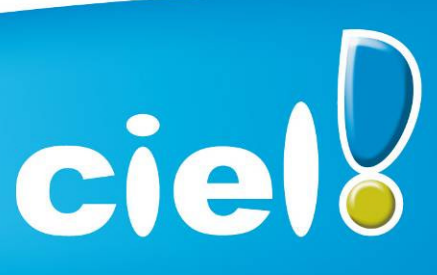

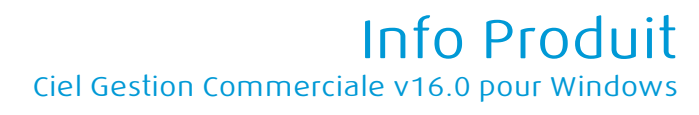

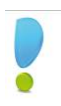

#### Nouveautés référencement

- Ajout dans la fiche de référencement (zone " Expert comptable ") de la question " Votre expert vous a-t-il recommandé ce logiciel Ciel ? »

- Les Conditions Générales d'Assistance doivent désormais être acceptées pour poursuivre le référencement

- Mise en place de contrôles lors de la saisie du n° de licence dans la fiche de référencement.

- Nouvelle clé de débridage (passe de 8 à 15 caractères) :

Le dialogue de saisie de clé de débridage est accessible depuis la fenêtre " A propos de...".

- Le bouton "Infos" permet de visualiser à l'écran la fiche de référencement.

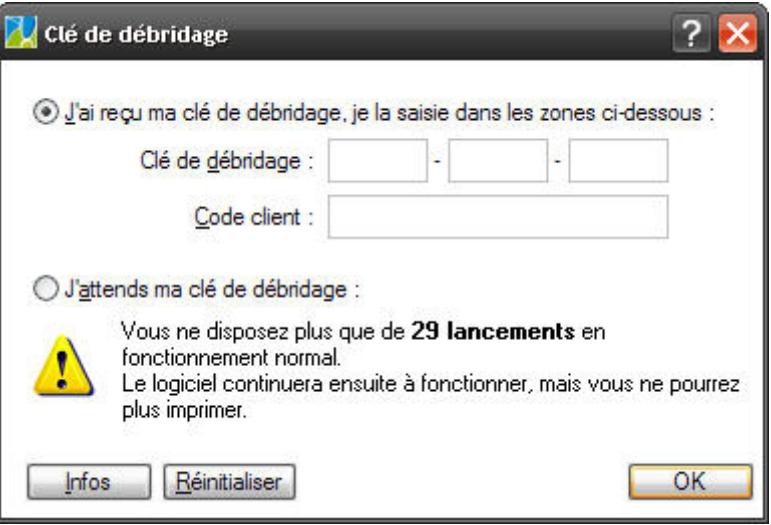

La réinitialisation du référencement est désormais précédée d'une demande de clé. Cette clé de réinitialisation (qui n'a rien à voir avec celle de débridage) sera communiquée par le Service référencement.

- En cas de MAJ, la première étape du référencement a été modifiée. Elle permet à l'utilisateur de saisir directement son nouveau n° de licence (au lieu du n° de Siret dans le cas d'un 1<sup>er</sup> référencement).

Gestion de la DUA et du nombre de postes : La nouvelle clé de débridage permet de fixer la date de fin d'utilisation du logiciel (Quantum) ainsi que le nombre de postes (versions réseau).

Divers

Les tris dans les listes sont désormais mémorisés.

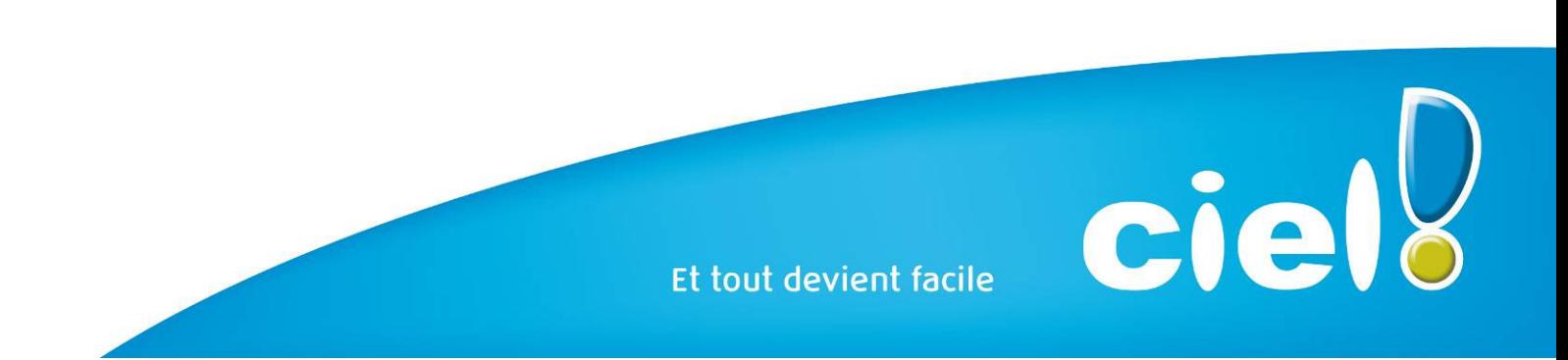

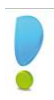

### DATES DE COMMERCIALISATION

Date de commercialisation : 10/08/2009

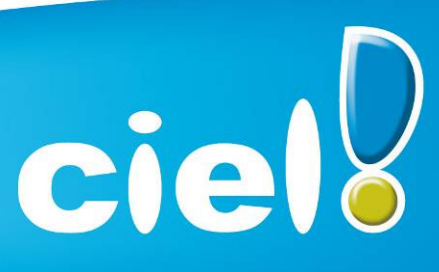

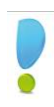

## CONFIGURATION

#### Configuration minimale requise

Pour une utilisation confortable et une vitesse satisfaisante des temps de traitement :

- Ordinateurs équipés d'un processeur 500 Mhz (700 Mhz conseillé)
- 256 Mo de RAM
- 150 Mo d'espace disque disponible pour l'installation.
- Imprimante laser, jet d'encre.
- Lecteur de CD-ROM ou de DVD.
- Carte graphique et un moniteur ayant une résolution minimum de 1024x768 (65636 couleurs minimum ou 16 bits).
- Carte son compatible Windows™, haut-parleurs.
- Nécessite Windows™ XP, Vista (service pack à jour pour). ATTENTION : Les OS inférieur ou égaux à Windows 2000 ne sont plus supportés.
- Fonctions Internet : nécessitent Internet Explorer 6.0 (minimum) ou IE 7.0 (conseillé), une connexion Internet, et un logiciel de messagerie compatible MAPI (Outlook conseillé). Miniciel® nécessite Windows Vista.

Les noms de produits ou de sociétés mentionnés dans ce document ne sont utilsés que dans un but d'identification, et peuvent constituer des marques déposées par leurs propriétaires respectifs.

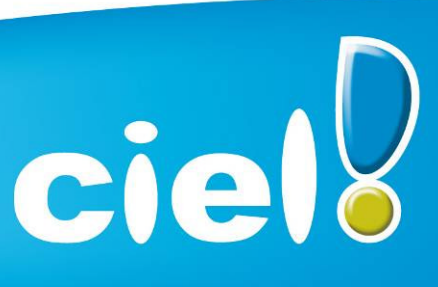

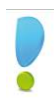

### SUPPORT DE LIVRAISON

#### Version monoposte

#### Le programme Ciel Gestion Commerciale, le programme e-Sauvegarde, la formation multimédia, la démonstration rapide, les manuels électroniques et Acrobat Reader version 9.1 sont livrés sur le même CD-ROM.

ATTENTION : Sur le CD, un répertoire nommé " MM version 2005 " est installé à la racine du CD.

Il contient l'installeur de la version 2005 de WG

Ceci permettra aux clients, via les techniciens hotline, de procéder, si nécessaire, à l'installation d'une ancienne version non Caméléon (par exemple dans le cas où le client en profite pour changer de machine et qu'il ne retrouve pas son ancien CD)

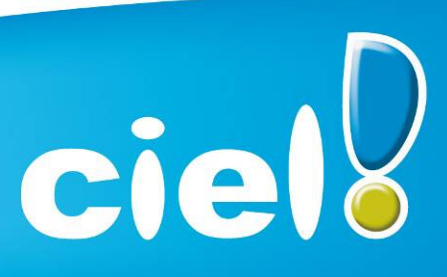

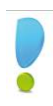

### **NOMENCLATURES**

#### Pour les versions standards

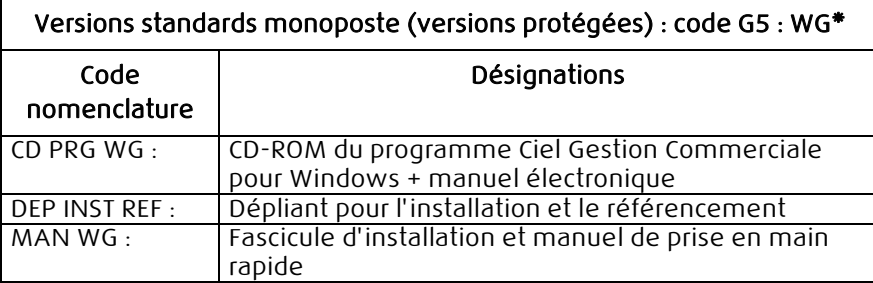

#### Pour les versions MAJ maintenance

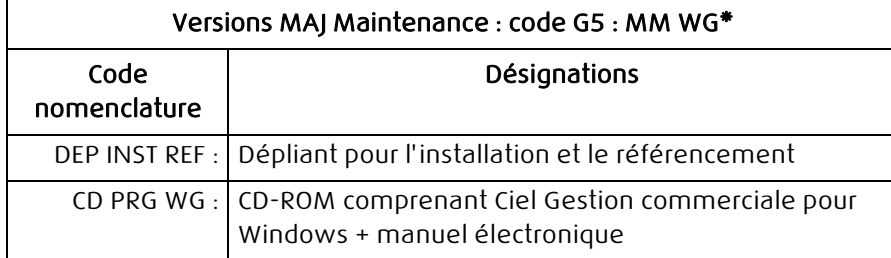

#### NB :

- WG : Les CD sont désormais produits en boitier crystal avec le N° de licence à l'intérieur + une étiquette à déchirer
- MM : Les CD sont produits dans une pochette transparente + étiquette licence.

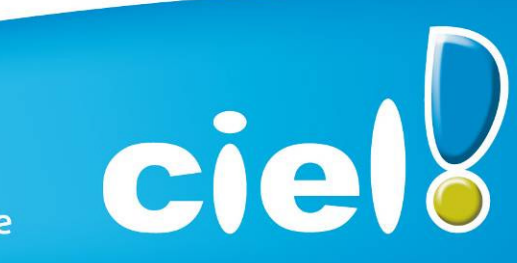

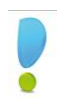

## DETAILS DE L'INSTALLATION

Lors de l'installation de Ciel Gestion Commerciale, tous les éléments seront copiés par défaut dans le dossier Program Files/Ciel/Gestion Commerciale (sous Vista Programmes/Ciel/Gestion Commerciale). Ce chemin est proposé par défaut par l'installeur.

L'utilisateur a toutefois la possibilité de modifier ce choix. Dans ce cas, le dossier Gestion Commerciale sera créé où l'utilisateur le souhaite.

#### RACCOURCIS INSTALLES

Lors de l'installation de Ciel Gestion Commerciale, voici les différents raccourcis mis en place :

- Sur le Bureau : raccourci nommé Ciel Gestion Commerciale lié à WGC.exe.
- Menu Démarrer : création des dossiers Ciel et Gestion Commerciale avec les raccourcis :
	- Ciel Gestion Commerciale lié à WGC.exe.
	- Manuel de référence lié à ME\_WGC.pdf.

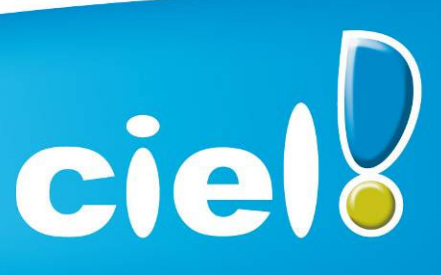

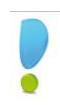

## DIFFERENCES MILLESIME / EVOLUTION

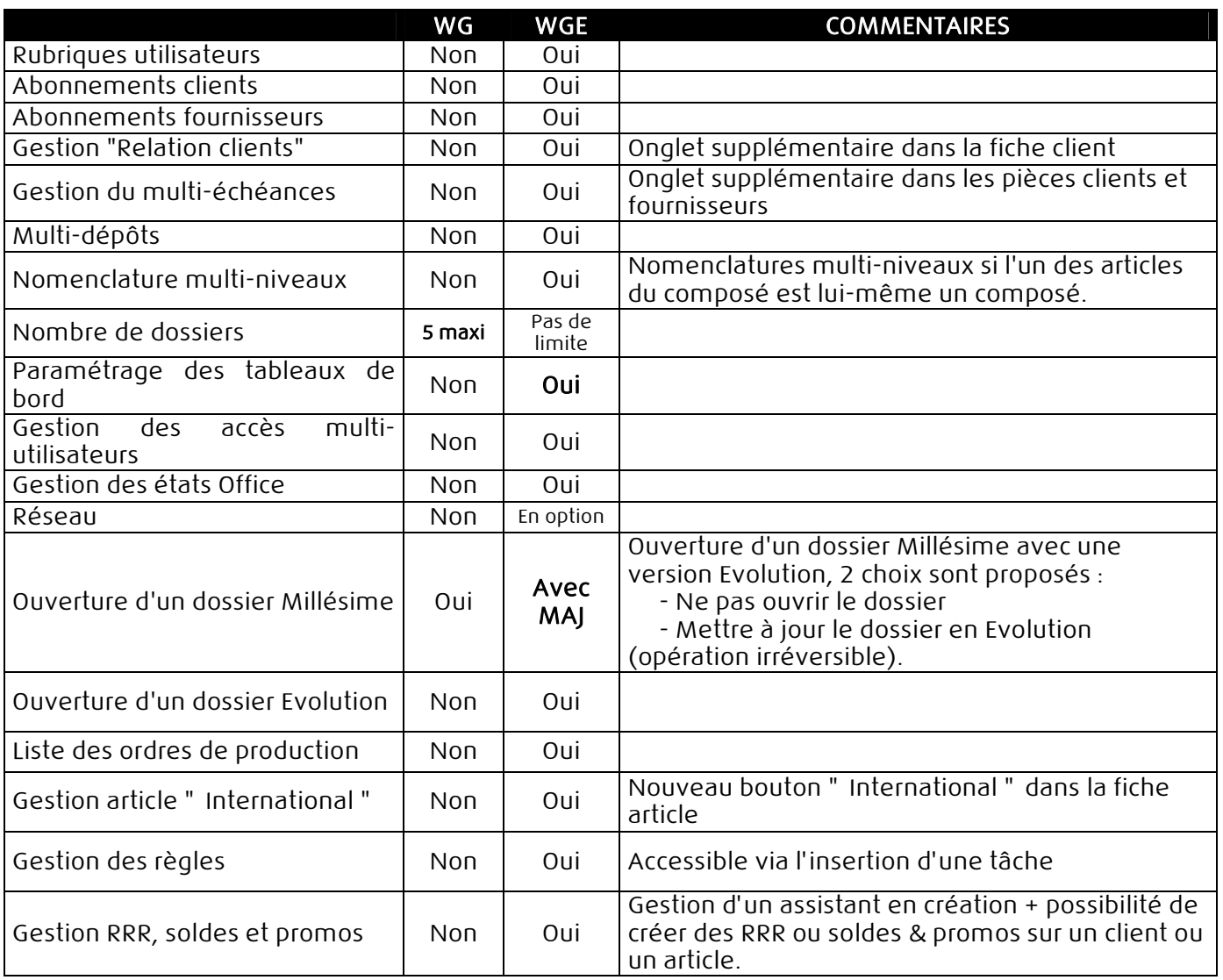

#### ETATS SPECIFIQUES EVOLUTION

Liste des abonnements clients Liste des abonnements fournisseurs Fiche des articles par dépôts Liste des articles par dépôts Liste des dépôts

- Export des dépôts
- Export dépôts\_articles

Et tout devient facile

ciell

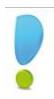

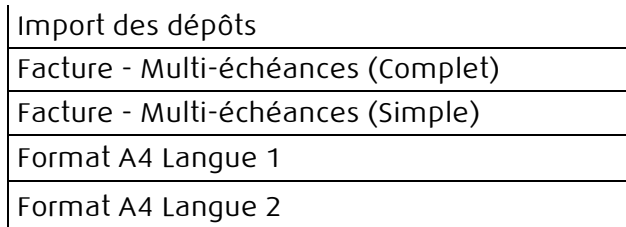

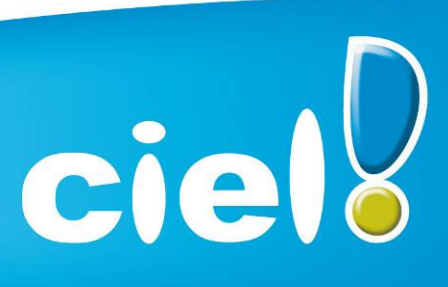

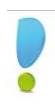

### Documentations utilisateur

### Informations de dernière minute

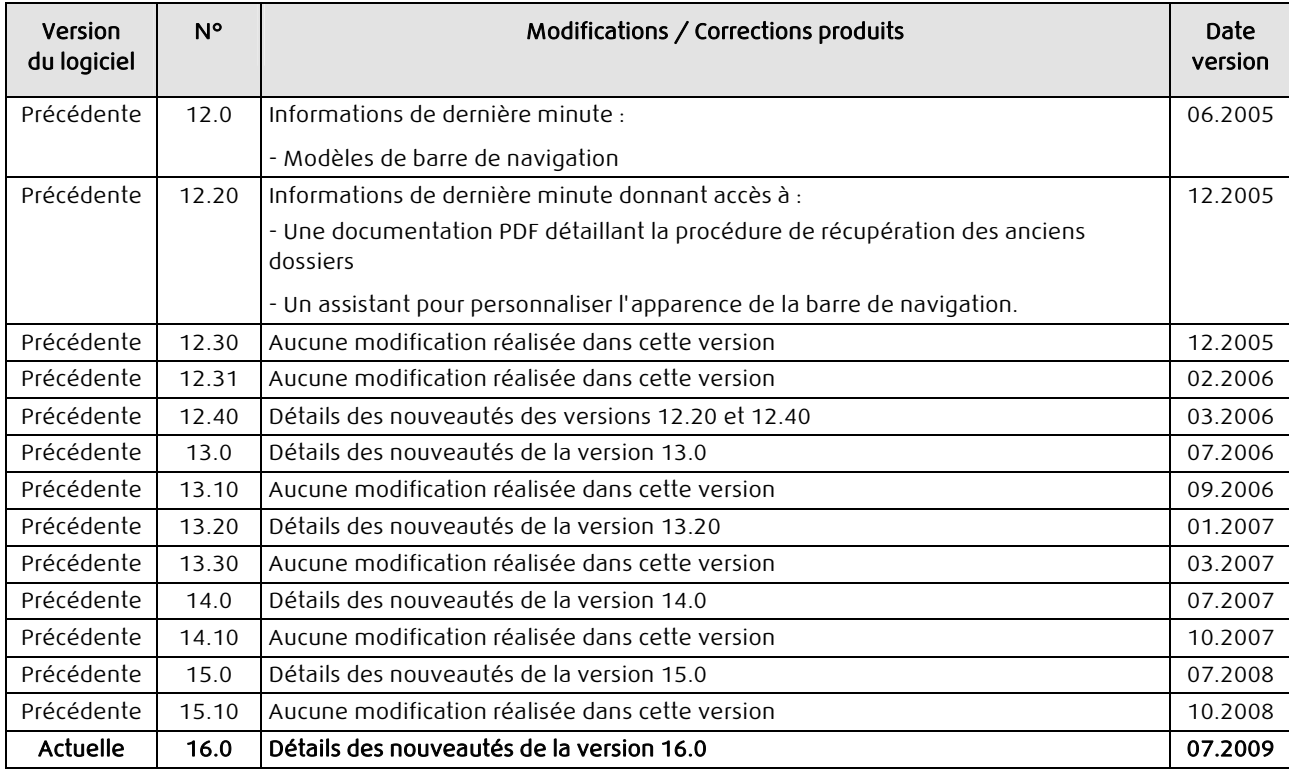

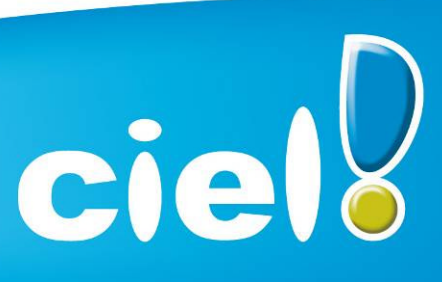

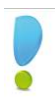

#### Aide

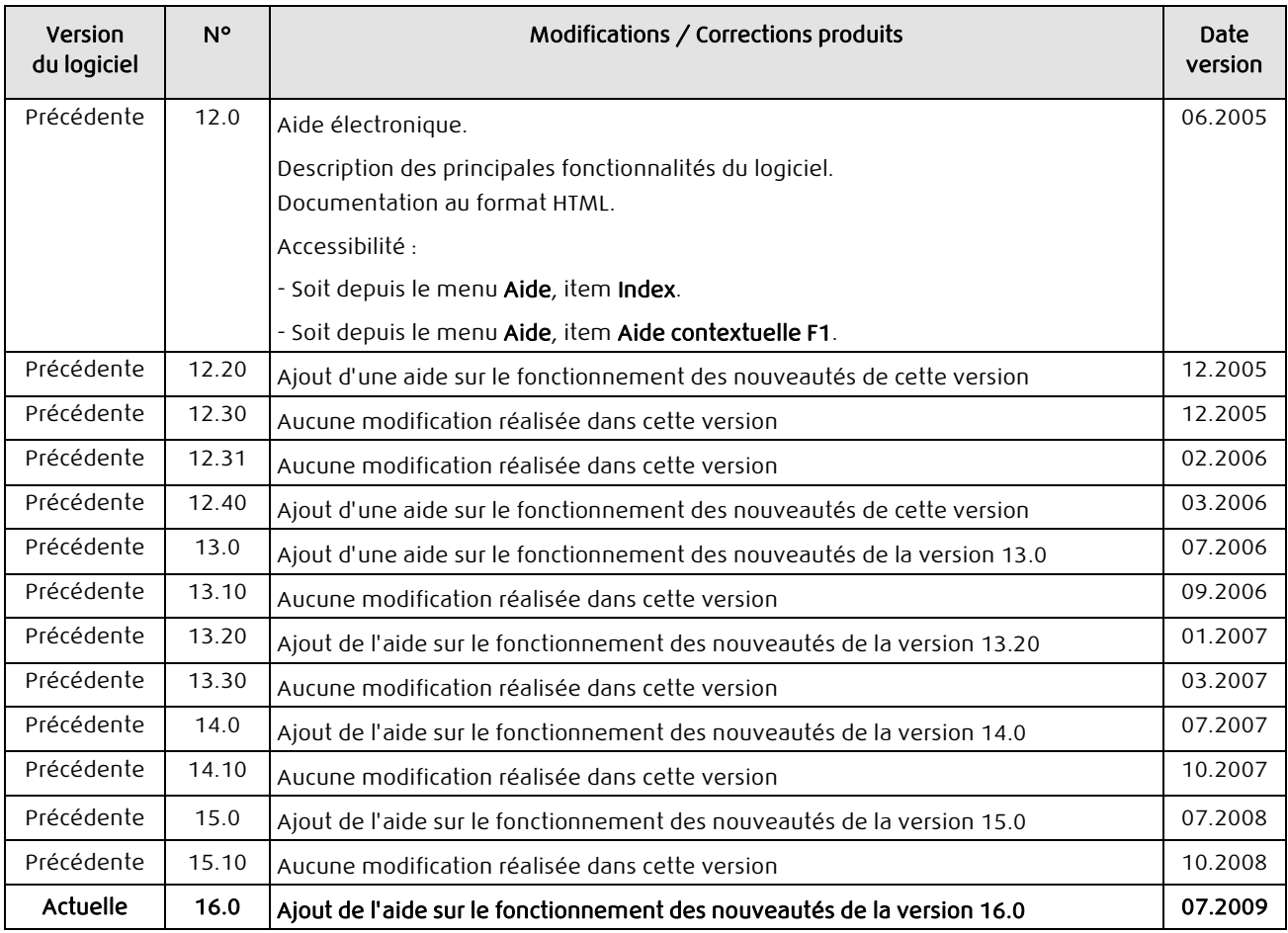

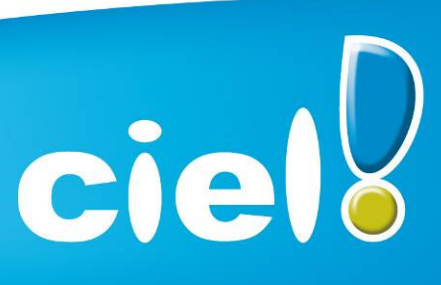

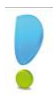

### Guide de référence

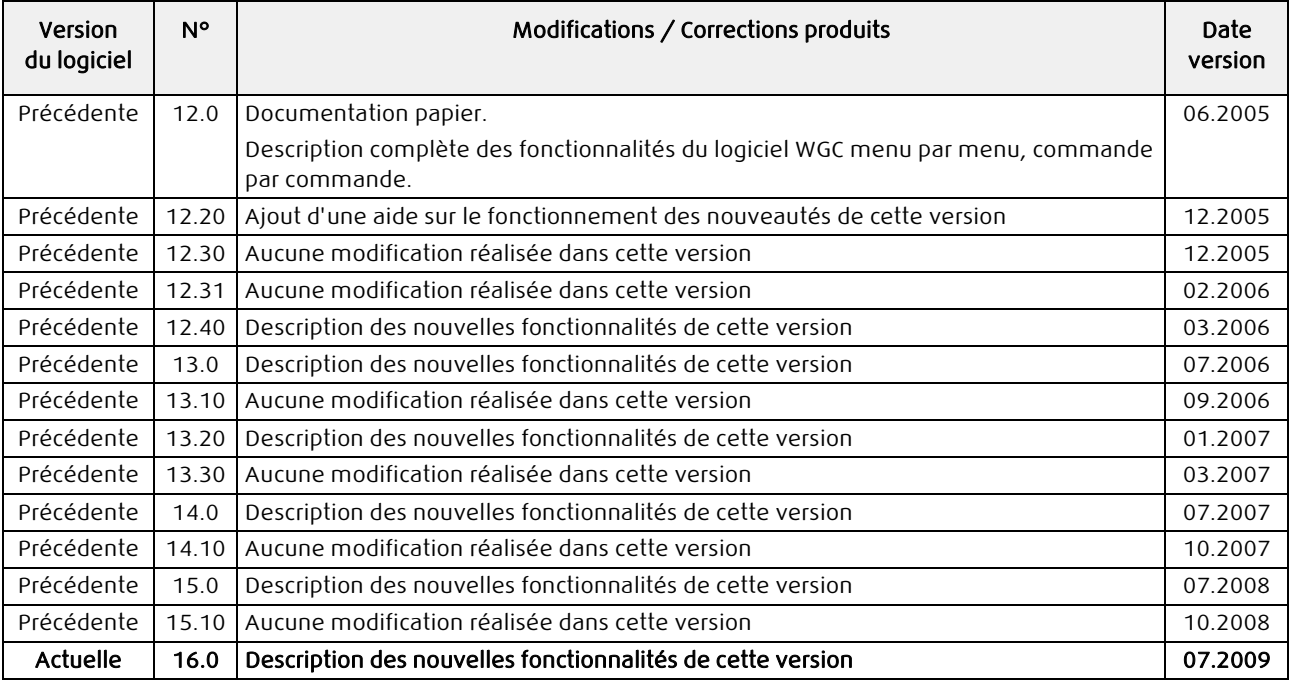

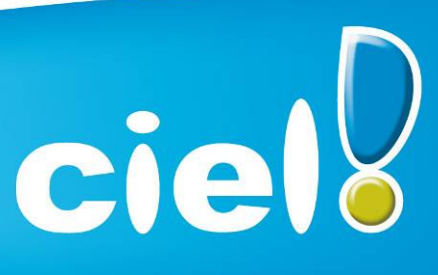

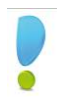

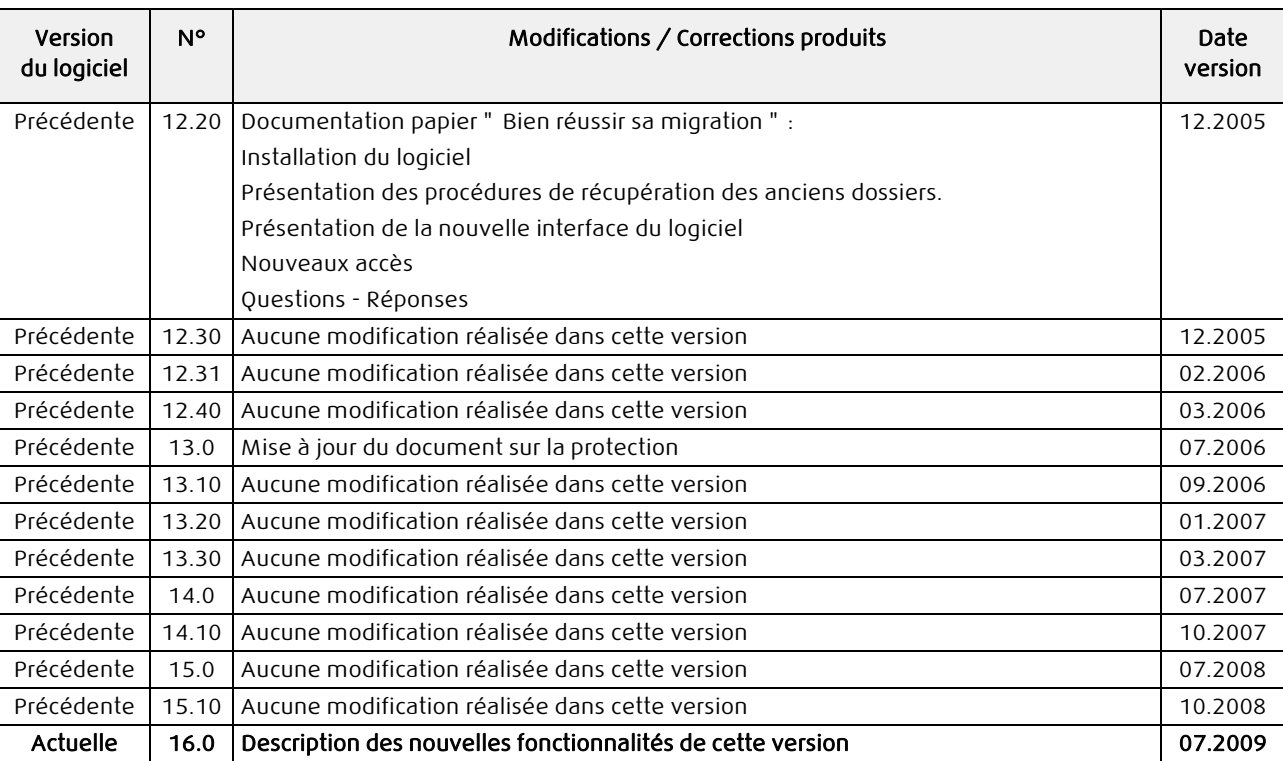

### Guide d'installation et de récupération

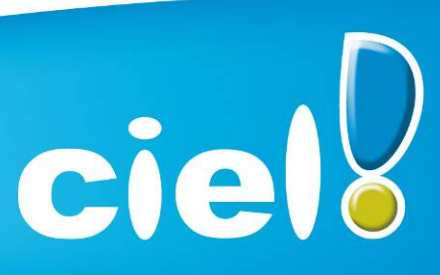

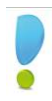

### Formation multimédia

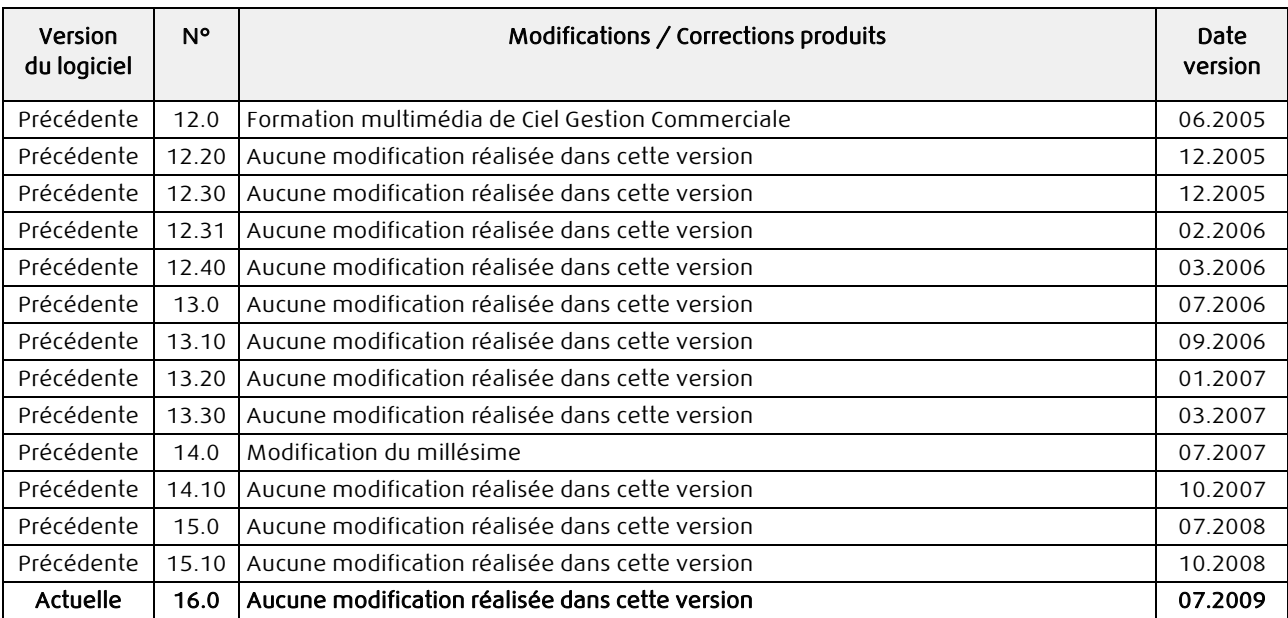

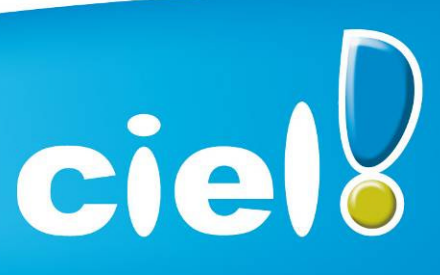

#### Démo rapide

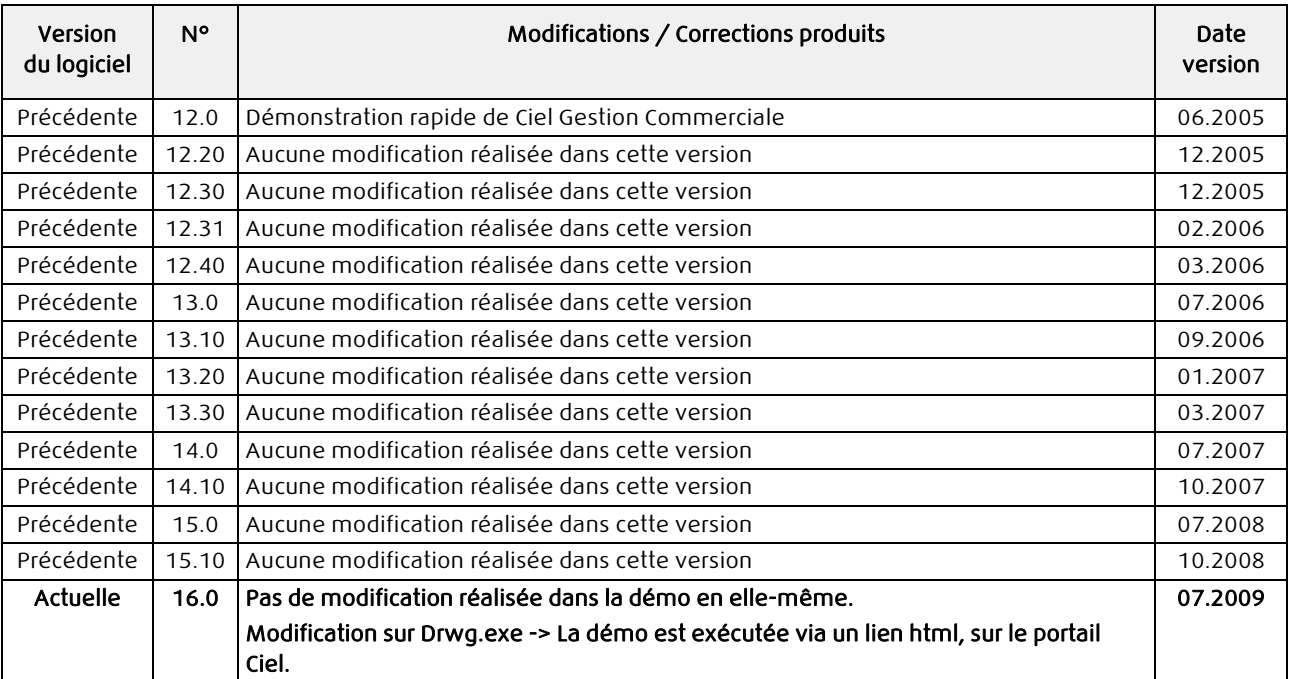

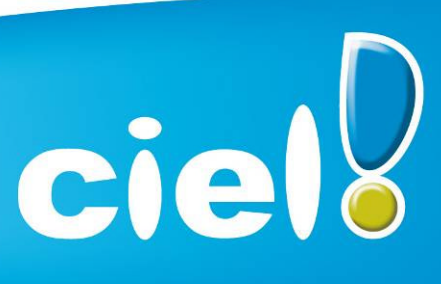

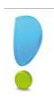

#### Manuel de référence

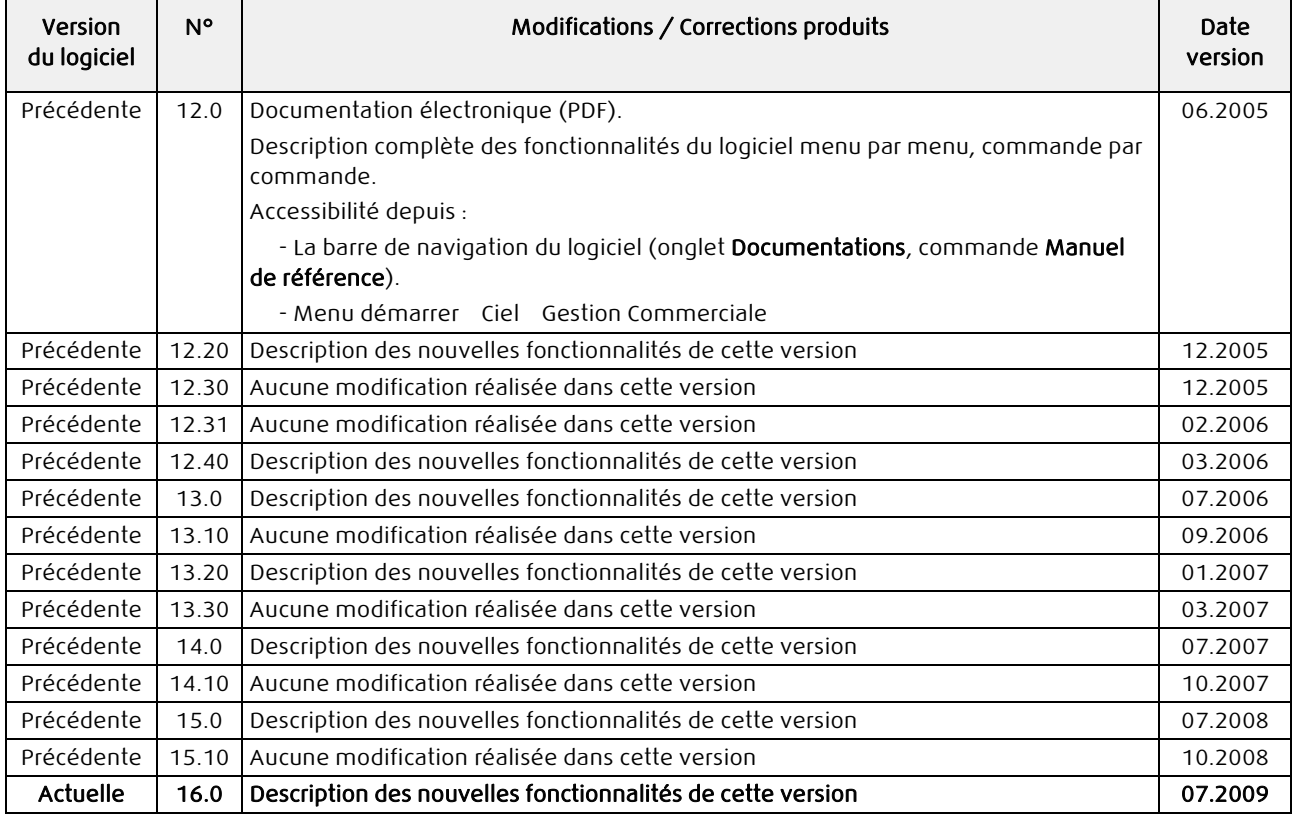

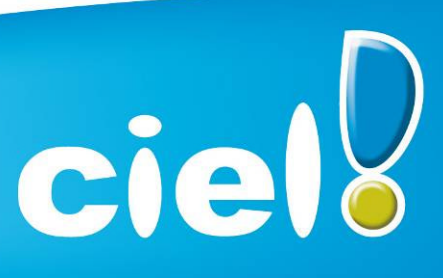

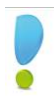

### Infos mise à jour

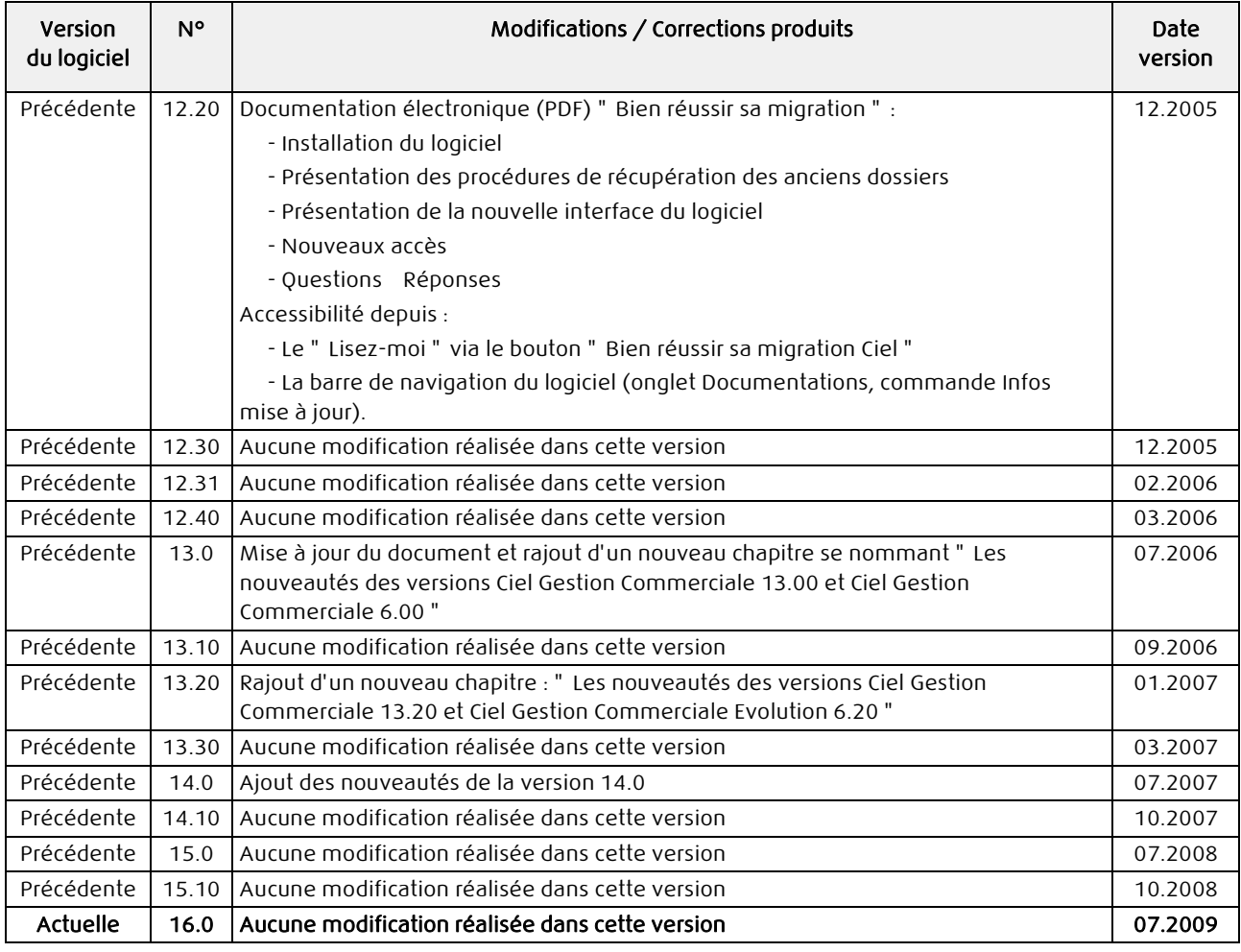

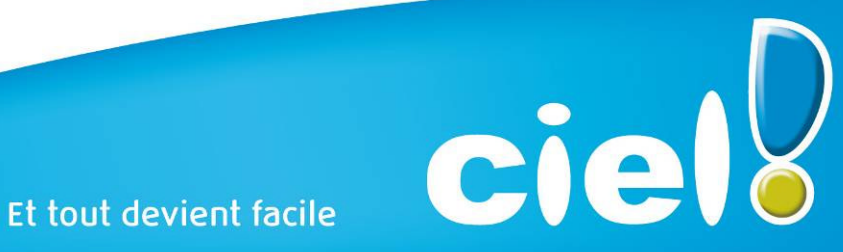

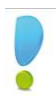

### Manuel générateur d'états

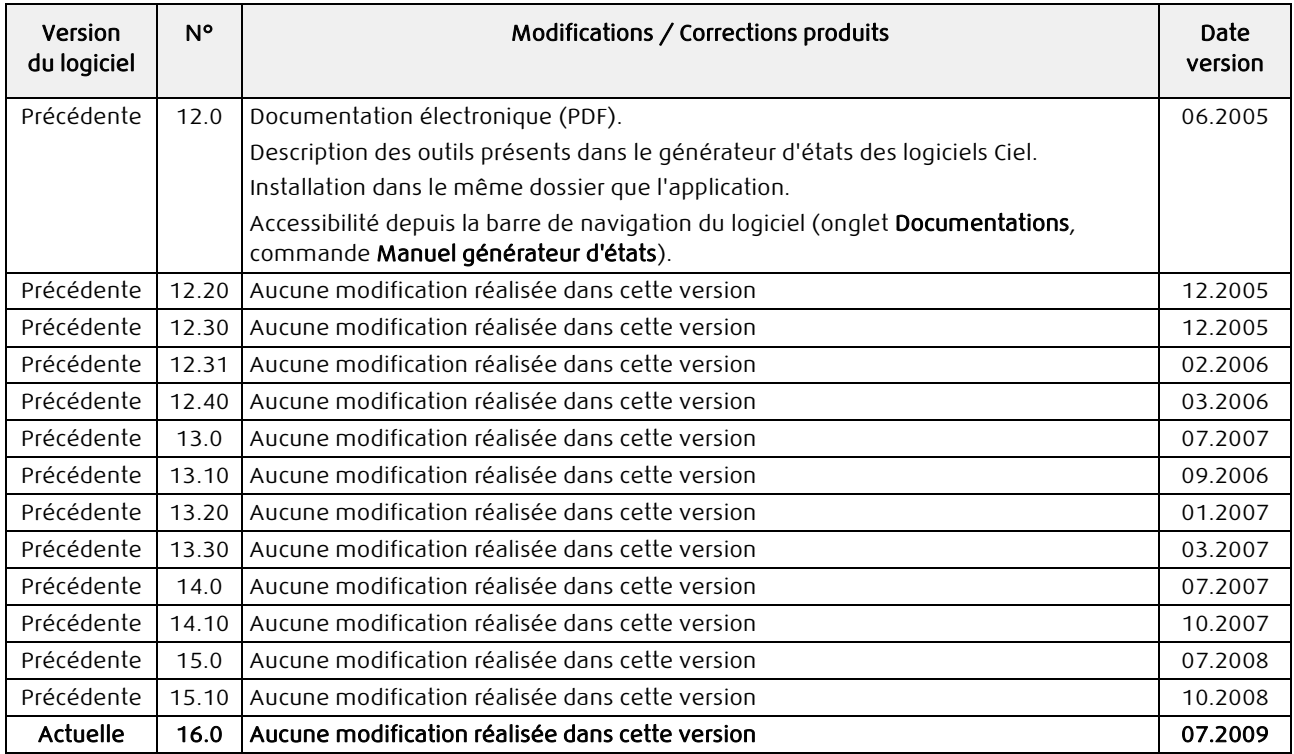

![](_page_21_Picture_4.jpeg)

### Annexes techniques

![](_page_22_Picture_176.jpeg)

![](_page_22_Picture_4.jpeg)